## フィードローラーの交換方法 **TP-128**

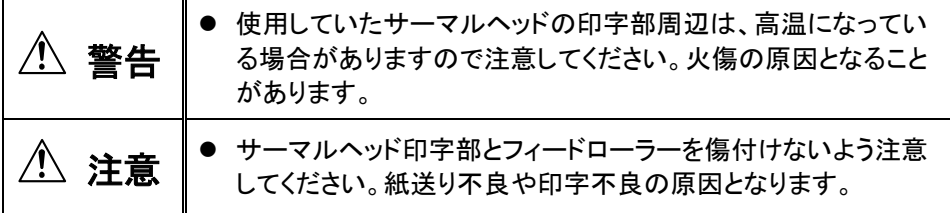

## **1** 電源スイッチを切る。

- **2** トップカバーを開き、印字ヘッド機構部を開く。
- **3** マイナスドライバーで押してフックを外し、フィードローラーフックを 解除する。
- **4 PC** 板側(奥側)のフィードローラーフックも同様に解除し、フィード ローラーを交換する。
	- 手前のベアリングを外しておくと、フィードローラーを外しやすくなります。
- **5** フィードローラーフックを元どおりに固定する。
- **6** 動作確認を行い、印字品質を確認する。

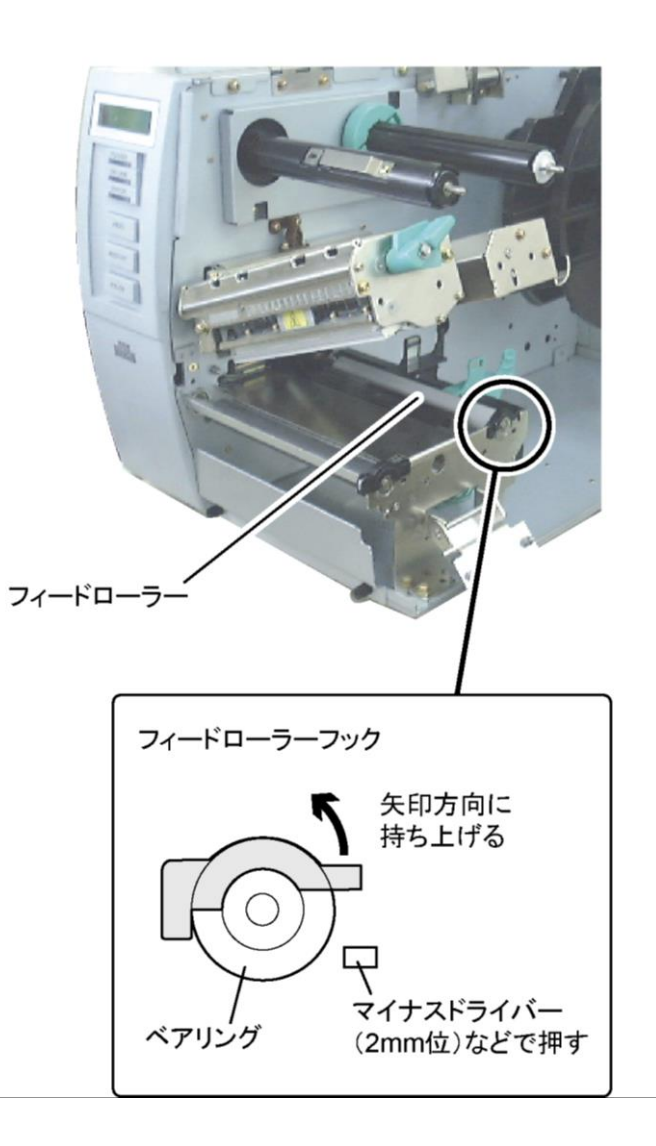

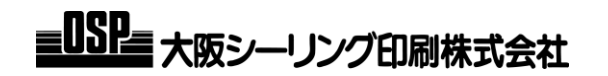